## **Sending Digital Information Safely**

As a UVic employee, you receive and distribute a variety of digital information. Once you have determined the security classification of information you are handling, you need to consider the safest way to send the information.

**Before sending information through email, consider the contents of your message. Ask yourself if there is sensitive information contained within the:**

- text of your message
- messages you are forwarding
- attachments on the email thread

Common errors and solutions when emailing

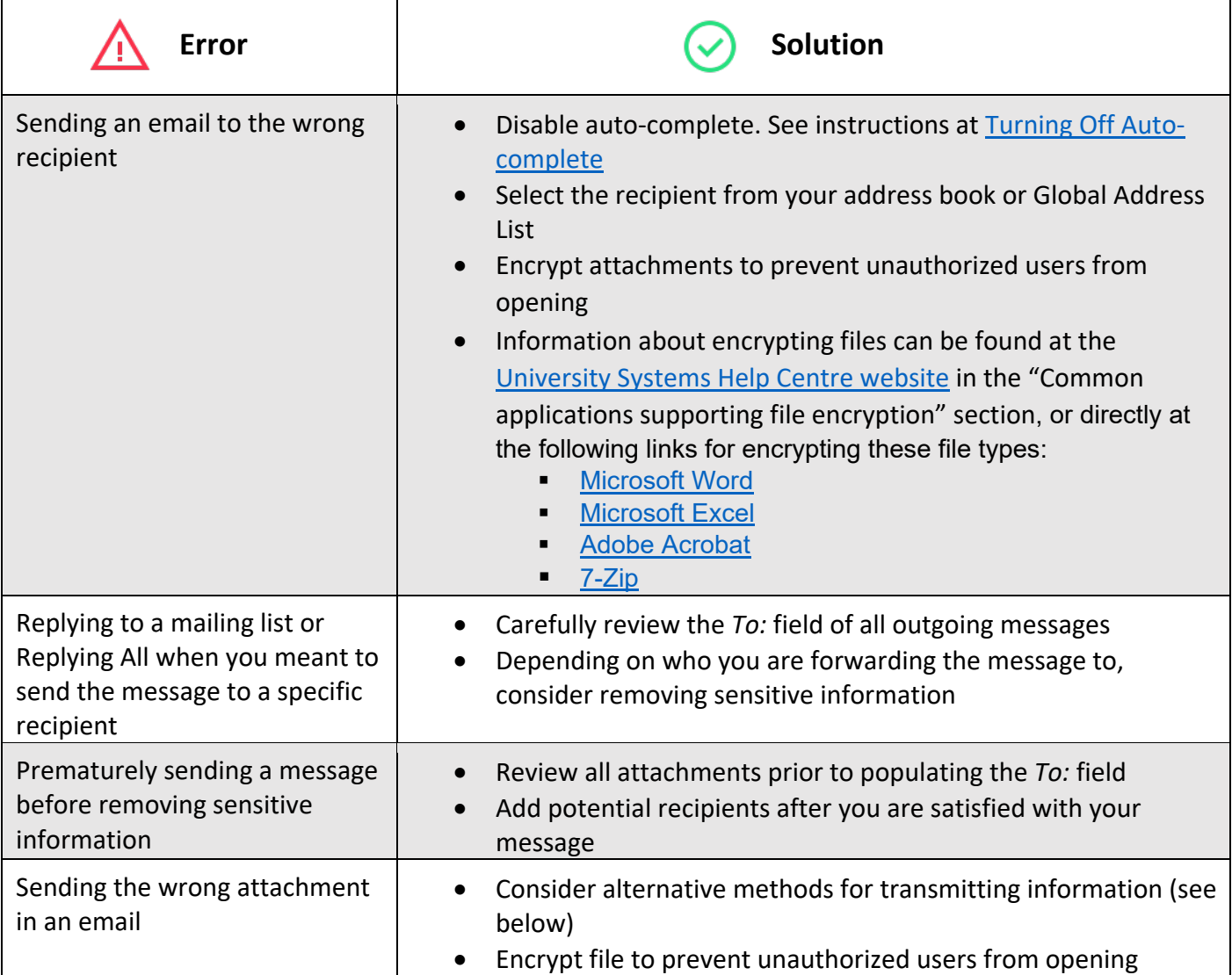

Page 1 | June 2021

T.

## **There are more secure options than e-mail**

While e-mail can be a convenient way to exchange information, there are methods that significantly reduce the threat to information security.

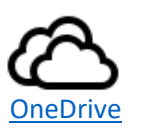

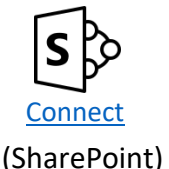

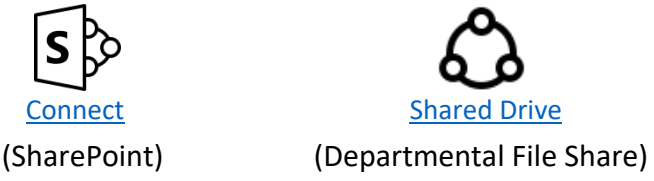

## **Alternative methods for transmitting information for Internal, Confidential, and Highly Confidential Information**

**Provide the recipient with instructions to access information in the system of record**

**Example:** providing the name of a pinned report in FAST

**Why?** This avoids the risk of exporting this information to an unencrypted file that may be insecurely transmitted or stored.

**Other benefits:** Creating a report in the system of record allows your recipient to securely access the latest version of the data rather than a point-in-time snapshot of the data that may change over time.

**Send a link to a document stored on Connect or a Departmental File Share**

**Example:** sharing a class list containing student personally identifiable information with TAs, coinstructors, or other staff

**Why?** If the document is not attached, it eliminates the risk of sending the document to the wrong recipient as anyone with the link would need to sign in with their NetLink ID to access your document. Depending on whether you are sharing or collaborating, you may need to lock the document against editing.

**Other benefits:** Collaborating on a single copy of the document ensures you are not left to merge different or conflicting changes to arrive at a final version. Everyone can view all comments and edits.

## **Share a document using OneDrive**

**Example:** providing information regarding academic concessions for students

**Why?** OneDrive provides a link to a single copy of the document and any recipient will need to sign in with their NetLink ID to access the document. Information on how to share OneDrive Files and Folders can be found at [Share OneDrives Files and Folders.](https://support.microsoft.com/en-us/office/share-onedrive-files-and-folders-9fcc2f7d-de0c-4cec-93b0-a82024800c07?ui=en-us&rs=en-us&ad=us)

**Other benefits:** In addition to collaboratively editing a single copy of the document, you can specify the length of time that access should be provided to your collaborators before it is automatically removed. Great for short-term projects or consultation!

**If you require further assistance, please contact the** [Information Security Office.](http://www.uvic.ca/systems/about/informationsecurity/index.php)

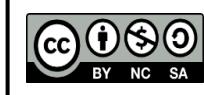

The Sending Digital Information Safely Tip Sheet is licenced under a [CC-BY-NC-SA 4.0 International Licence](https://creativecommons.org/licenses/by-nc-sa/4.0/). NC SA June 2021 | Developed by the University of Victoria.

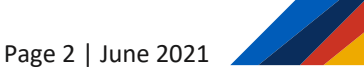